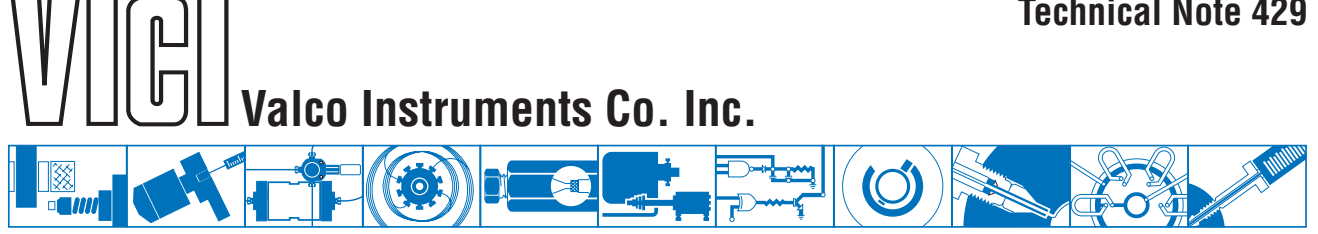

## **Setting a Universal Actuator for Operation in Legacy Mode**

It is sometimes desireable to operate a universal actuator in its legacy mode, which emulates the behavior and responses of microelectric actuators. For example, some lab software products may be designed to incorporate VICI microelectric actuators, but not the newer VICI universal actuators.

In most cases, this configuration is easily accomplished via the menu tree of the manual remote. However, since that method is not available for actuators set up for USB communication and manual remotes are sometimes not on hand, an alternative method is provided.

## **Configuration Via Manual Remote**

- 1. Press and hold the HOME/SETUP button on the manual remote for 5 seconds to enter the Setup Mode.
- 2. Select Interface Setup > RS-232 or RS-485 > Set Legacy Mode > On.

## **Configuration Via Serial Communication**

If serial communication is already established between the computer and actuator, turn on the legacy mode by typing in LG1 <enter>. (If the ID feature is enabled, you will need to type *n*LG1 <enter>, where *n* is the ID of the actuator.)

If communication has not been established, follow the instructions in the chapter entitled "Optional Serial Interfaces (RS-232/485)" in the Universal Actuator Manual, supplied with your actuator or available for download in the support section of vici.com.

## **Configuration Via USB Communication**

If communication is already established between the computer and actuator, turn on the legacy mode by typing in LG1 <enter>.

If communication has not been established, locate the chapters entitled "Optional USB Interface" and "Appendix A: Installing USB Drivers" in the Universal Actuator Manual, supplied with your actuator or available for download in the support section of vici.com. Once the virtual COM port is set up, communication is essentially the same as described for RS-232.

North America, South America, and Australia/Oceania contact:

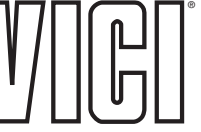

P.O. Box 55603 Houston, TX 77255 Sales: (800) 367-8424<br>Tech: (713) 688-9345 Fax:  $(713)$  688-8106 valco@vici.com

Europe, Asia, and Africa contact:

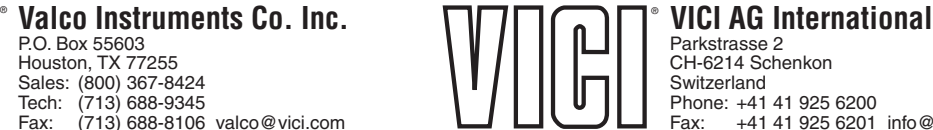

TN-429 6/16

Cheminert® and VICI® are registered trademarks of Valco Instruments Co. Inc. and VICI AG Phone: +41 41 925 6200 Fax: +41 41 925 6201 info@vici.ch